# 公立学校共済組合短期組合員等

# の宿泊補助券について

### 教職員互助会会員ではない共済組合員の宿泊補助券の利用について

教職員互助会の宿泊補助事業は、公立学校共済組合宮崎支部の宿泊補助事業を受託しており、 一部公立学校共済組合からの補助が含まれています。そのため、互助会会員でなくても、宿泊補助 券を利用することができます。

宿泊補助券を発券するには、本会ホームページ「会員専用ページ」へのログインが必要となります。

#### ≪会員専用ページへのログイン方法≫

宿泊補助券(公立学校共済組合員用)を利用するためには、会員専用ページへのログインが必要 です。

まずは、教職員互助会ホームページから会員専用ページにログインし会員情報を編集してください。

<ログイン用のID・パスワード(教職員互助会会員ではない、共済組合員の方共通)> ○会員区分: 「共済」 (本会へ入会された場合は、「現職」となります) ○ID: 職員番号 (0 を含む 6 桁) ○パスワード: Kyousai (「K」は大文字・それ以外は小文字)

※令和4年10月1日以前より勤務している場合、別途ID・パスワードが付与されています。 該当の方でID・パスワードがわからない場合は、教職員互助会事務局までご連絡ください。 l

#### ①宮崎県教職員互助会のホームページから、会員専用ページへログイン

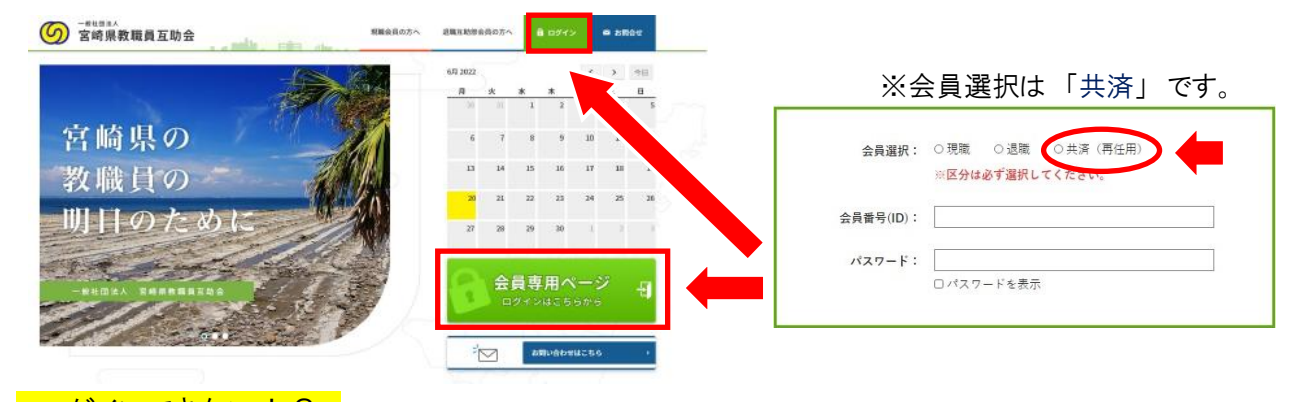

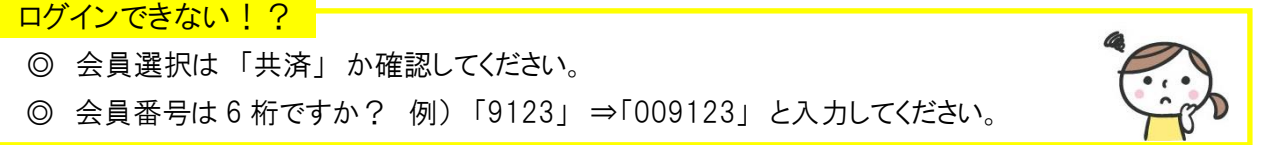

## ②会員情報の編集

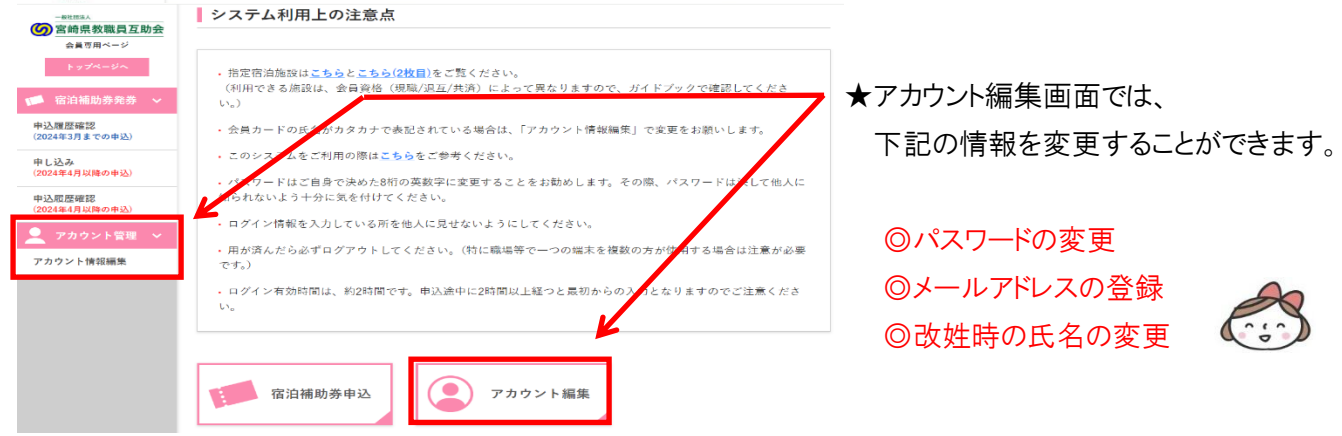

### ≪宿泊補助事業を利用する≫

◎補助泊数制限について…年度内 12 泊まで

◎補助券1枚につき1泊の補助です。同じ施設に連泊する場合も2泊なら2枚の補助券が必要です。 ◎補助額

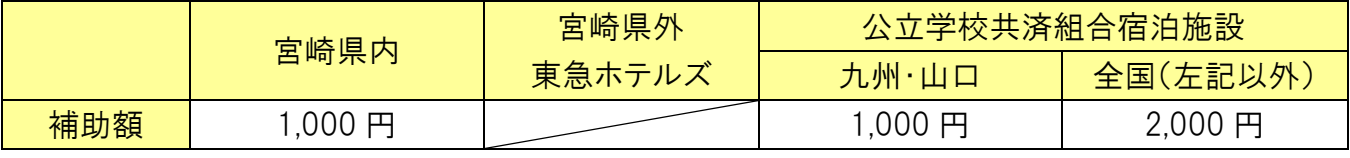

#### ①指定宿泊施設に予約する。

予約する際には、施設に「互助会の宿泊補助券を使用する」と伝えてください。

※宿泊できる施設は、HPに掲載している施設一覧でご確認ください。

#### ②互助会ホームページの会員専用ページ/で「宿泊補助券申込」をクリックし、必要事項を入力

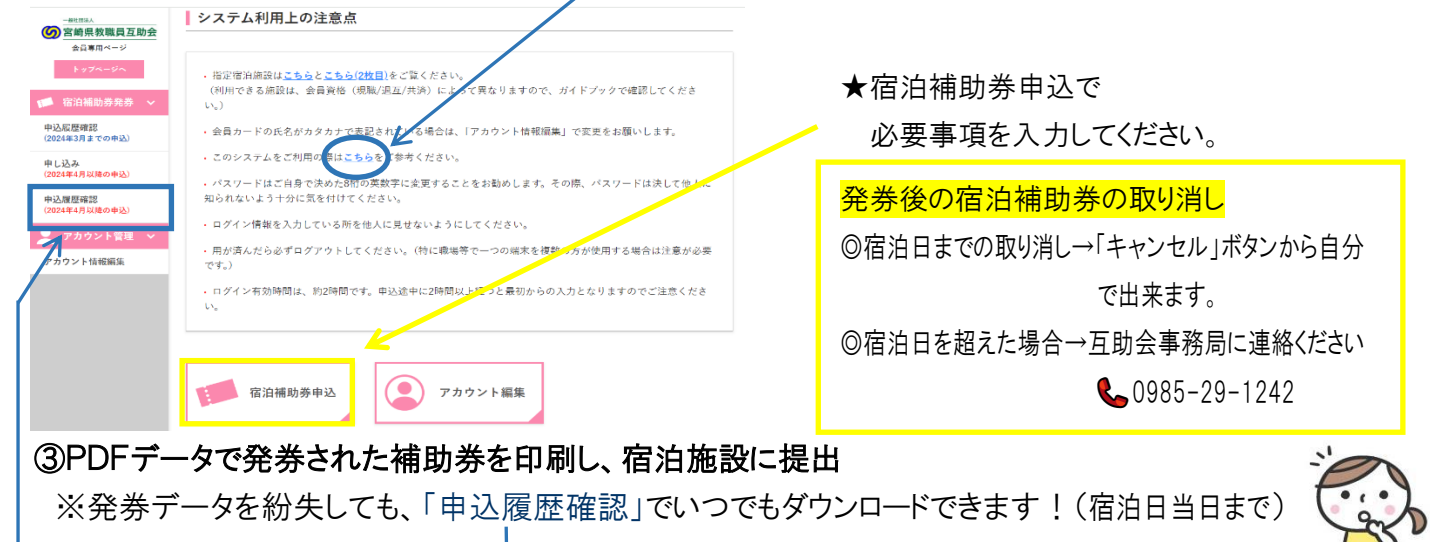

# ≪ID・パスワードについて≫

ID・パスワードは、現在の職員番号で雇用される限り、有効です。

任用期間が終わり、次の任用まで間が空いたとしても、再び同じ職員番号で働き始めたときには、

ID・パスワードは再度使えます。

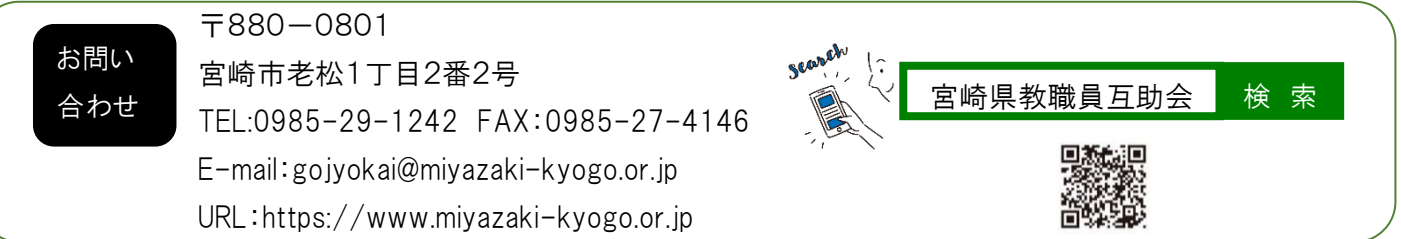